\*\*2018 年 01 月 第 4 版

\*2016 <sup>年</sup> <sup>12</sup> <sup>月</sup> <sup>第</sup> <sup>3</sup> 版 認証番号:228AIBZX00013000

機械器具12 理学診療用器具

管理医療機器 汎用超音波画像診断装置(コード:40761000)

# 特定保守管理医療機器 超音波診断装置 MUS-P0301

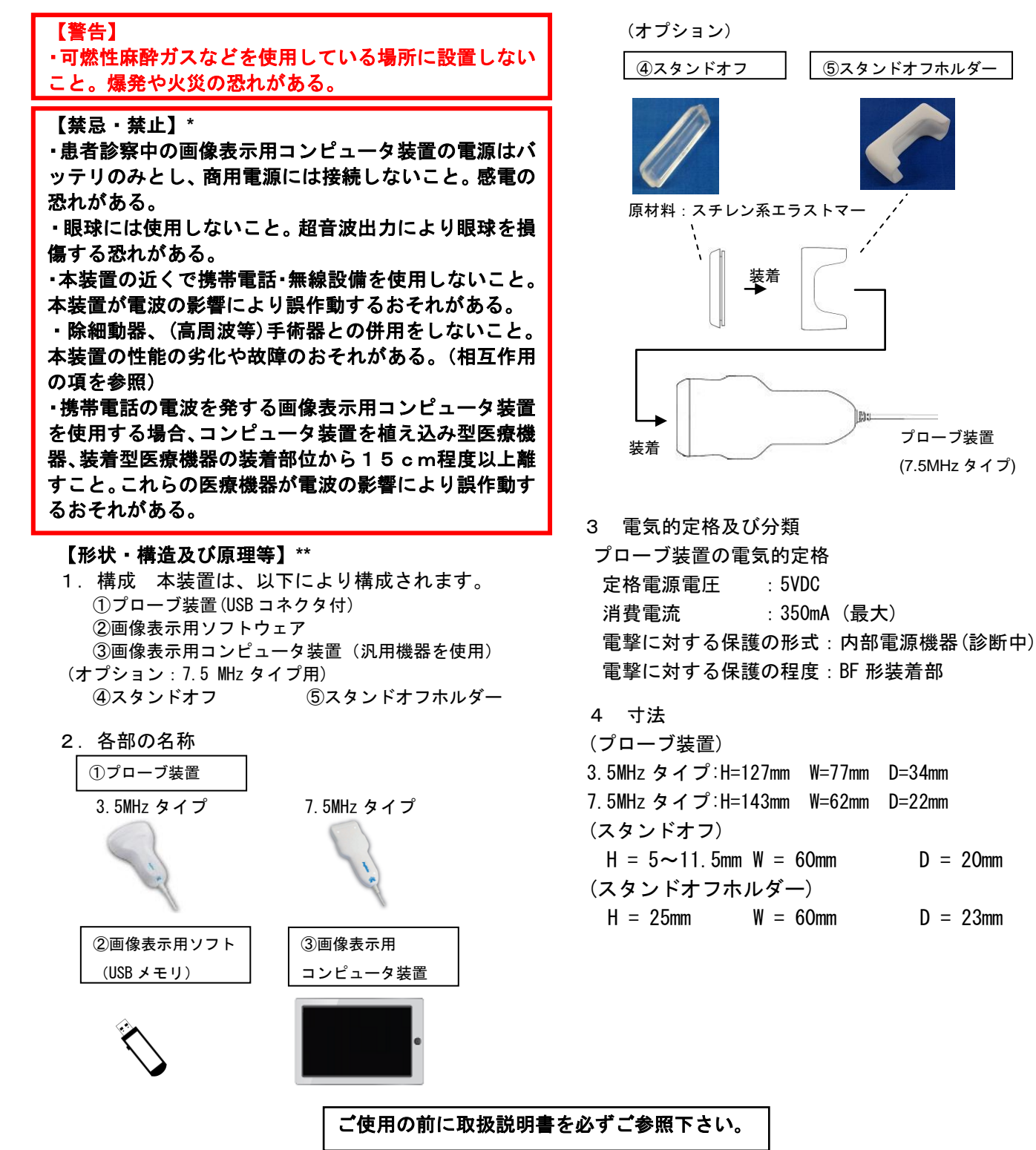

## 【作動・動作原理】**\*\***

プローブ装置(USB コネクタ付)は、超音波を発生 させその反射した超音波信号(エコー)を受信する 機能と、受信したエコーを信号処理して画像データ 化し、画像表示用コンピュータ装置に送信する機能 を備えている。 プローブ表面から生体内に向けて 出力した超音波は、ごく短い時間のうちに進行し検 査対象に当たると反射する。その超音波エコーを検 出し、超音波を出力してから反射により返ってくる までの時間(遅れ時間)から距離を計測、内部構造 を画像化し、リアルタイムに見られるようになって いる。

超音波診断装置の利用形態は、プローブ装置(USB コネクタ付)と画像表示用コンピュータ装置からな る。7.5MHz タイプのプローブ装置では約 5mm より浅 い組織を観察する場合で描画力が不足している場 合、必要に応じてスタンドオフ及びスタンドオフホ ルダーを組み合わせて用いる。プローブを直接体表 面に接触させた場合、体表面の近傍(深度 約 5mm 以下)では十分な反射波が得られないため、組織の 描出力が低い。スタンドオフを介し、プローブと体 表面にスペースを確保しながら音波を伝達するこ とで、体表面の近傍の組織の観察を容易にすること ができる。

プローブ装置(USB コネクタ付)は、超音波送受信 部、増幅回路、制御回路、給電回路から構成される。 超音波の送信ならびに受信した超音波エコーを電 気信号に変換し、増幅し、画像情報である USB 信号 として画像表示用コンピュータ装置に送信する機 能を有する。プローブ装置(USB コネクタ付)の雷 源は、USB 給電回路を構成する画像表示用コンピュ ータ装置からの供給による。

画像表示用コンピュータ装置は USB 信号で画像情報 を受け取り、あらかじめインストールされたソフト により画像表示、スキャン、モードの制御、および 計測関連の操作を可能にする。その電源は内部電源 式である。

超音波診断装置は、画像表示用コンピュータ装置 にインストールされた専用アプリから操作する。 Windows コンピュータでは専用アプリにより画面に 表示される機能ボタンをクリックする、もしくはキ ーボードから操作する。Android コンピュータでは 専用アプリにより画面に表示される機能ボタンを タップすることで操作する。(以下の説明では、機 能ボタンをクリック、タップ、キーを押す等により 使用することを「ボタンを押す」と表記する。)

画面上の超音波の発生開始ボタンを押すと、超音 波の発生が開始され超音波画像が表示される。停止 ボタンを押すと超音波の発生が停止される。

超音波の発生中に画像表示用コンピュータ装置を操作して 以下の各動作モードを表示する。

- <動作モード>
- (1) B モード
- コンピュータ上の B モードボタンを押す。

超音波を走査し 2 次元の画像として表示する。

- (2)B-B モード
- コンピュータ上の B-B モードボタンを押す。
- B モードの表示画面をデュアルに左右表示する。
- (3)B-M モード

コンピュータ上の B-M モードボタンを押す。 超音波を同一方向に送波し、生体の時間変化を表示する。 B モードの表示画面と M モードの表示画面をデュアルに左右 表示する。

#### 【使用目的または効果】

超音波を用いて体内の形状、性状又は動態を可視化し、 画像情報を診断のために提供する。

#### 【使用方法】**\*\***

- 1.使用前の作業
- (1)本体装置に接続する画像表示装置が内部電源状 態であることを確認し、電源を投入する。
- (2) 画像表示用コンピュータ装置のソフトウェアを 立ち上げる。
- (3) 本体装置から画像表示用コンピュータ装置へ本 体装置に接続されているUSBケーブルコネク タを接続する。
- (4)本体装置が稼動状態にあることを表示で確認す る。
- (5)7.5MHz タイプのプローブを使用する際、必要に 応じてスタンドオフおよびホルダーを取り付け る。取り付けの際は、スタンドオフとプローブ の間に隙間ができないようにすること。
- 2.被検者の準備
- (1)被検者の検査部位を清浄に、必要に応じて超音 波ゲルを塗布する。
- (2)被検者の姿勢を無理のないリラックスできる状 態に保つ。
- (3)検査する部位によっては着座姿勢またはベッド に横たわるなどを考慮する。
- (4) 椅子を用いる場合は、超音波プローブが押し当 てられた時に反動で転倒しないようにする。

#### 3.検査

- (1)以下の各用途に沿って、被検者の患部を診るため に必要なモードを、画像表示用コンピュータ装置 の画面にあるキー操作に従い検査を行う。
- 用途:3.5MHz タイプ(経皮的な一般腹部消化器・産婦 人科・泌尿器などの観察)
- 用途:7.5MHz タイプ(経皮的な表在性組織、筋肉、
- 関節・腱の動きなどの体表面に近い部位の観察)
- (2)画像表示用コンピュータ装置の画面にあるキー操 作で超音波を照射する。
- (3)最適にみるために様々な方法やズーム倍率を画像 表示用コンピュータ装置の画面から選択し、患部 の病態を見極める。
- (4)(3)で行う方法、手法は本装置取扱説明書を熟 知しておくこと。
- (5) 超音波照射は可能な限り短時間に行うこと。
- 4.検査の終了
- (1)被検者を開放し、塗布された超音波ゲルをふき取 り衣服などに付着しないようにする。
- (2)画像表示用コンピュータ装置で表示された画像を 確認する。
- (3)使用後はスタンドオフおよびホルダーに付着した 超音波ゲルを速やかに水洗いし、自然乾燥させるこ と。

その他詳細は、超音波診断装置 MUS-P0301 取扱説明書を 参照すること。

#### 【使用上の注意】**\*\***

次の注意事項を熟読し、機器を正しく使用すること。

## 重要な基本的注意

- 1 機器の取扱いは、操作を熟知してから行うこと。
- 2 機器を使用する前には、次の事項に注意すること。 ①すべてのコードの接続が正確で、かつ、完全であるこ とを確認する。
- ②外観を検査してから使用すること。汚染や割れ等が見 られた場合は使用しないこと。
- 3 機器の使用中は、次の事項に注意すること。
- ① 診断に必要な時間、量をこえないように注意する。
- ② 機器全般及び患者に異常がないことを絶えず監視す る。
- ③ 機器及び患者に異常が発見された場合には、患者に安 全な状態で機器の作動を止めるなどの適切な処置を 講じる。
- ④ 機器に患者が触れる事のないよう注意する。
- ⑤ 診断中(臨床使用中)は画像表示用コンピュータ装置を 内部電源にて稼働する。
- ⑥画像表示用コンピュータ装置では本装置のソフトウェア 以外の不要なアプリケーションを動作させない。
- 4 機器の使用後は、次の事項に注意する。
- ① 定められた手順により使用前の状態に戻したのち、電源 を切る。
- ② コード類のとりはずしに際しては、コードを持って引き 抜くなど、無理な力をかけない。
- ③ 機器は次の使用に支障のないよう必ず清浄する。
- 5 故障した際は自主的な修理をせず、適切な表示を行い、 使用を中止すること。
- 6 強い電磁波が生じる環境で使用する場合は外乱により超 音波画像に乱れが生じることがある。外乱により画像が乱 れる場合には、別の環境で使用すること。

7 機器の改造はしないこと。

## 相互作用(他の医薬品・医療機器等との併用に関すること)

1)併用禁忌(使用しないこと)

| 医療機器の | 臨床症状・措置方法等 | 機序・    |
|-------|------------|--------|
| 名称等   |            | 危険因子   |
| 除細動器  | 本装置の故障。本装置 | 振動子の故障 |
|       | の使用の中止。    |        |
| 高周波メス | 患者の熱傷。本装置の | 雷熱     |
|       | 使用の中止および患  |        |
|       | 部の処置。      |        |

#### 2)併用注意(併用に注意すること)

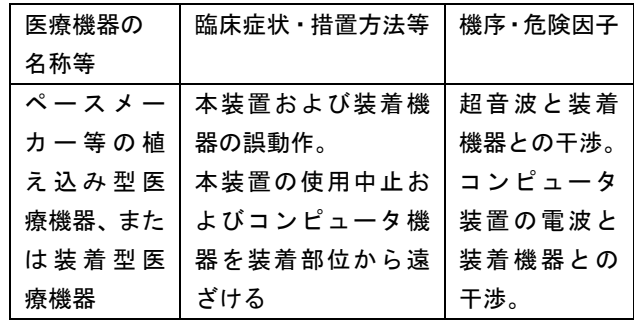

## 【保管方法および使用期間等】

機器を貯蔵、保管するときには、次の事項に注意 すること

- ①水のかからない場所に設置すること。
- ②気圧、温度、湿度、風通し、日光、ホコリ、 塩分、硫黄分を含んだ空気により悪影響を生 じるおそれのない場所に設置すること
- ③傾斜、振動、衝撃(運搬時を含む)など安全 状態に注意すること
- ④化学薬品の保管場所やガスの発生する場所に 設置しないこと
- ⑤付属品、コードなどは、洗浄したのち、整理 してまとめておくこと
- ⑥機器は、次回の使用に支障が無いように必ず 清潔にしておくこと

## 【保守・点検に係る事項】

- ・医療機器の使用、保守の管理責任は、使用者側 にあります。
- ・本装置を安全にお使いいただくために、日常的な 点検を行う必要があります。
- ・保守点検は、使用者側で行うのが原則ですが、 実施されない場合には、医療機器修理業などの 有資格者に外部委託することが認められています。
- ・本装置の保守点検の詳細は、取扱説明書を参照して ください。

## 【製造販売業者及び製造業者の氏名又は名称及び住所等】

製造販売業者・製造業者: 株式会社 フジキン 所在地: 茨城県つくば市御幸が丘 18 電話: 029-856-3301